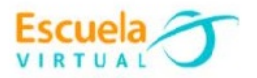

# **Química 10° Grado Décimo**

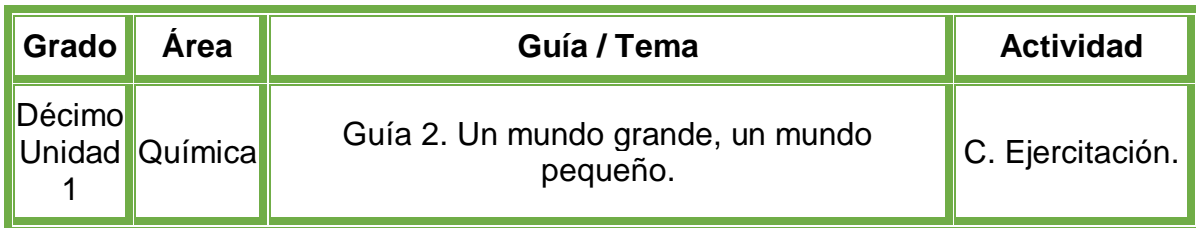

- **1.** Teniendo en cuenta la fundamentación científica, en el cuaderno de química elaboro la tabla de los sistemas de medición.
- **2.** Escribo y resuelvo los dos ejercicios que propone la guía, que se encuentran debajo de la tabla, elaborando las operaciones matemáticas correspondientes, paso a paso.
- **3.** Una vez terminado mi trabajo, lo someto a revisión de mi profesor, para complementar o corregir entre los dos la información, y poder avanzar.
- **4.** Abro el programa **Microsoft Word Office**, utilizando las diferentes herramientas que el programa posee, elaboro la tabla y la solución de los dos problemas que escribí previamente en mi cuaderno.
- **5.** Guardo el archivo, lo comparo con mis compañeros y profesor para afianzar mis conocimientos.
- **6.** Lo envío a través del correo electrónico al profesor, como asunto escribo 'Adaptación química – guía N°2'. También la puedo publicar en el Facebook de Escuela Virtual https://www.facebook.com/CaldasEscuelaVirtual/

### **Instrucciones para el desarrollo de la adaptación.**

### **Para abrir el programa.**

- **1.** Activo el botón inicio ubicado en la barra de tareas.
- **2.** Escribo la palabra **Word**, aparecerá el programa, doy clic sobre él.

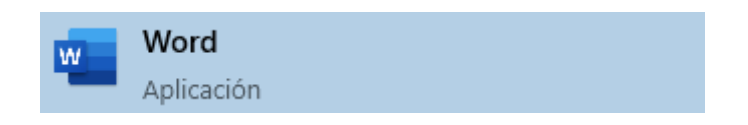

**3.** En caso de no tener el programa, le solicito a mi profesor que lo instale en el computador.

### **Para realizar la tabla de sistemas de medición.**

**1.** Una vez iniciado el programa **Word**, me dirijo a la pestaña **insertar**, la opción **tabla**.

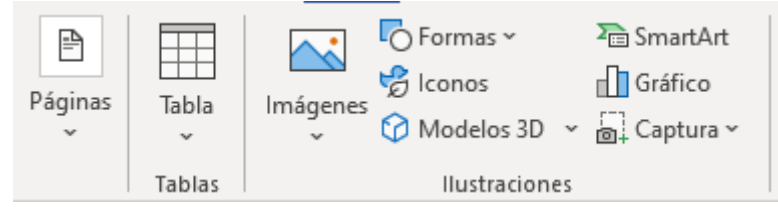

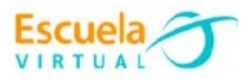

**2.** Doy clic en la opción insertar **tabla**, en filas pondré **11** y en columnas **3**.

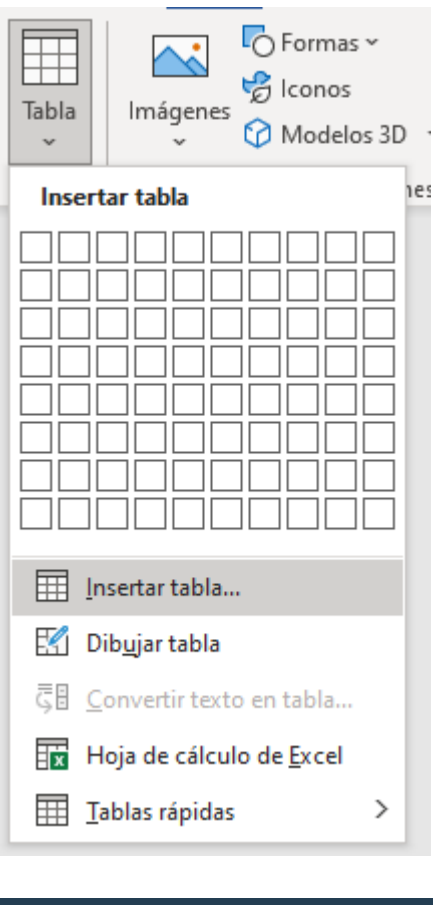

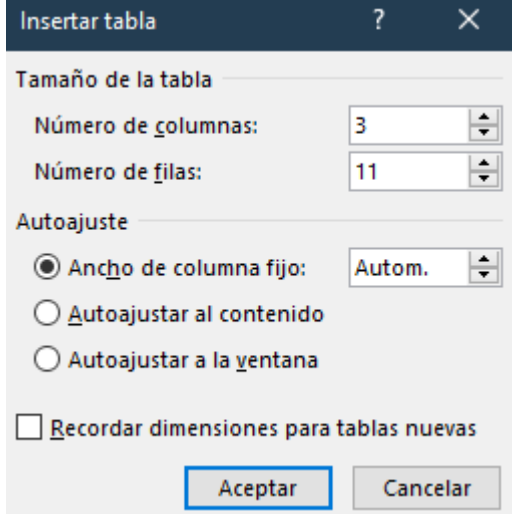

**3.** Diligencio la tabla con los datos solicitados.

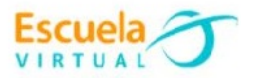

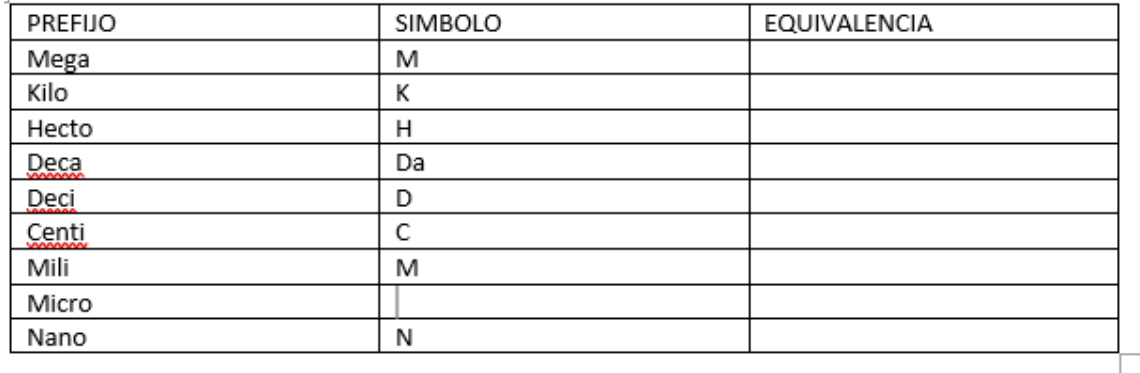

- **4.** Para insertar el símbolo de **Micro**, me dirijo a la pestaña **insertar**, opción **Símbolo**.
- **5.** Selecciono el símbolo que se muestra en la siguiente imagen.

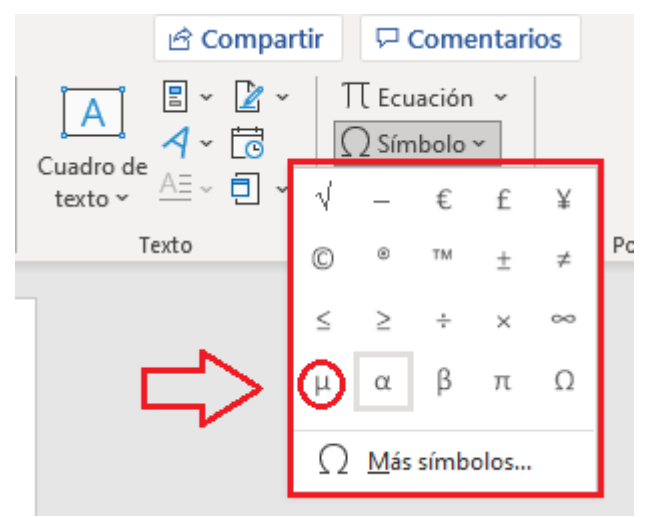

- **6.** Escribo los ejercicios que propone la guía para resolver.
- **7.** Escribo las operaciones necesarias para resolver los ejercicios propuestos.

Resuelvo en mi cuaderno los siguientes ejercicios y los presento al profesor, para analizar y complementar entre los dos la información.

Si una panela pesa 500g ¿Cuál será su peso en centigramos?

500 g que pesa la panela = 1 centigramo / 1 x 10<sup>-2</sup> g

- Calcula el peso de dos panelas en gramos y luego haz la conversión para que puedas expresar las respuestas en Y Nanogramos Y Microgramos Y Megagramos.
- Si Julio Verne hubiera utilizado las unidades del sistema métrico ¿cuál sería el título de su libro "20 mil leguas de viaje submarino"? Recuerda que el factor de conversión para una legua es el siguiente (1 legua = 5.551,05 Km.). Expresar tu respuesta en metros.

#### **Para escribir exponentes en Word.**

**8.** Me ubico en la pestaña **Inicio**, busco el icono que se muestra en la siguiente imagen y doy clic sobre él.

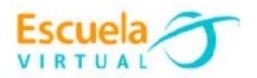

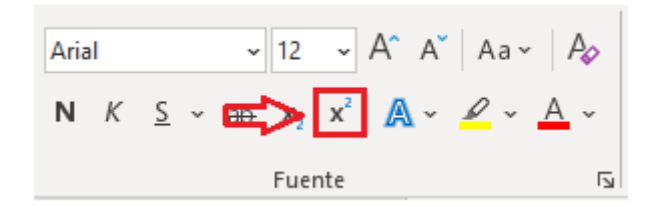

**9.** Escribo el valor que necesito, y vuelvo a desactivar la opción.

```
500 g que pesa la panela = 1 centigramo / 1 \times 10^{-2} g
```
## **Para guardar el trabajo.**

- **1.** Me dirijo a la pestaña **archivo**, opción **guardar**.
- **2.** Elijo la ubicación para guardar mi trabajo, busco mi carpeta personal y asigno el nombre al archivo y guardar. Recuerdo que estoy creando mi portafolio electrónico de evidencia personal en uso de TIC – Escuela Virtual.